# **Netop Vision**

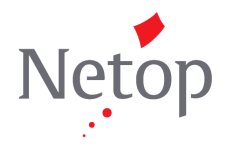

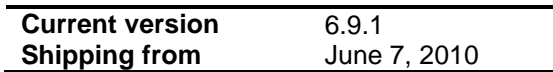

# **New platform support in version 6.9.1**

## **Windows 64-bit support**

Vision code and drivers have been ported to x64 architecture and Vision now runs on 64-bit Windows operating systems.

# **New features in version 6.9.1**

## **Improved integration of Surf-Lock with Firefox 3.6.3**

Surf-Lock integrates smoothly with Firefox 3.6.3 and displays the list of sites that students are allowed to access.

For Firefox 3.5.9, we recommend that Vision Student software is installed after Firefox so that the browser has already been configured when the Student software is installed.

In Firefox 3.6.3, a student can disable Surf-Lock. If Surf-Lock is disabled, Surf-Lock will deny access to all sites.

# **Bug fixes in version 6.9.1**

## **Student module connects to classroom from Windows logon screen (Windows Vista and Windows 7)**

On Windows Vista and on Windows 7, the Vision Student software did not connect to the classroom when Windows' logon screen was still active. This was a problem in Windows Vista and Windows 7 only and has now been fixed so that Vision Student software connects even before a student has logged in.

#### **Drag and drop computers to a classroom (Windows Vista and Windows 7)**

In the classroom wizard it was not possible to add a computer to a classroom by using a drag-and-drop operation. This was a problem in Windows Vista and Windows 7 only and has now been fixed so that a computer can be included by drag-and-drop.

# **Known problems in version 6.9.1**

#### **Switching users on a Student computer during a remote control session**

When you use Remote Control to take over a Student computer and you then switch users on the Student computer, the student loses control of the computer.

**Workaround:** before you switch users on the Student computer, share control with the student and restart the Remote Control tool.

#### **Mouse pointer not visible during a remote control session**

When you use Remote Control to take over a student computer, you may lose the mouse pointer: the mouse pointer is actually responding on the Student computer but is not visible on the teacher's computer. **Workaround:** restart the Remote Control tool.

Netop® and the red kite are registered trademarks of Netop Business Solutions A/S. All other products mentioned in this document are trademarks of their respective manufacturers. Netop Business Solutions A/S denies any and all responsibility for damages caused directly or indirectly as a result of using this document. The content of this document is subject to change without notice. Copenhagen, June 2010